государственное автономное профессиональное образовательное учреждение Самарской област «Самарский колледж сервиса производственного оборудования имени Героя Российской Федерации Е.В. Золотухина»

# Комплект контрольно-оценочных средств

#### по дисциплине

# ЕН.02 Информатика

 $\Pi \Pi CC3$ 

по специальности 15.02.12 Монтаж, техническое обслуживание и ремонт промышленного оборудования (по отраслям)

Одобрен

Утверждаю предметной - цикловой комиссией Заместитель директора

Протокол № 1<br>от «<u>49» – 08 –</u> 2017 г.

Euverneur (C.B.ENINANCKAN)

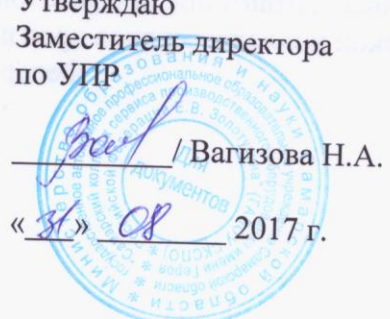

Разработчик:

Сафронова Е.А., преподаватель ГАПОУ СКСПО

#### *1.Общие положения*

Контрольно-оценочные средства (КОС) предназначены для контроля и оценки образовательных достижений обучающихся, освоивших программу учебной дисциплины **Информатика.**

КОС включают контрольные материалы для проведения текущего контроля и промежуточной и итоговой аттестации в форме дифференцированного зачета.

КОС разработаны на основании программы учебной дисциплины **Информатика** для специальностей среднего профессионального образования 15.02.12 Монтаж, техническое обслуживание и ремонт промышленного оборудования (по отраслям)

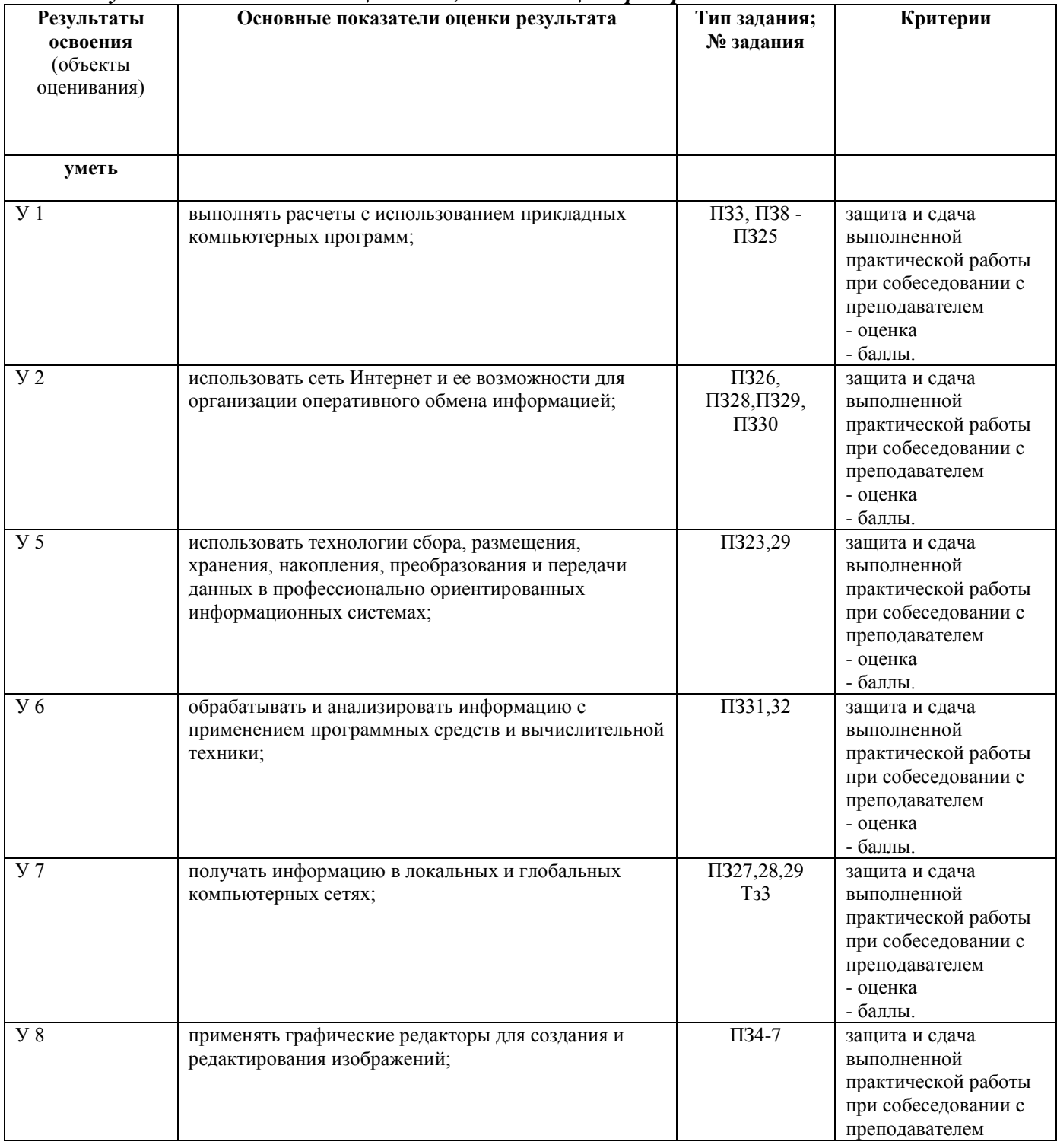

*2. Результаты освоения дисциплины, подлежащие проверке*

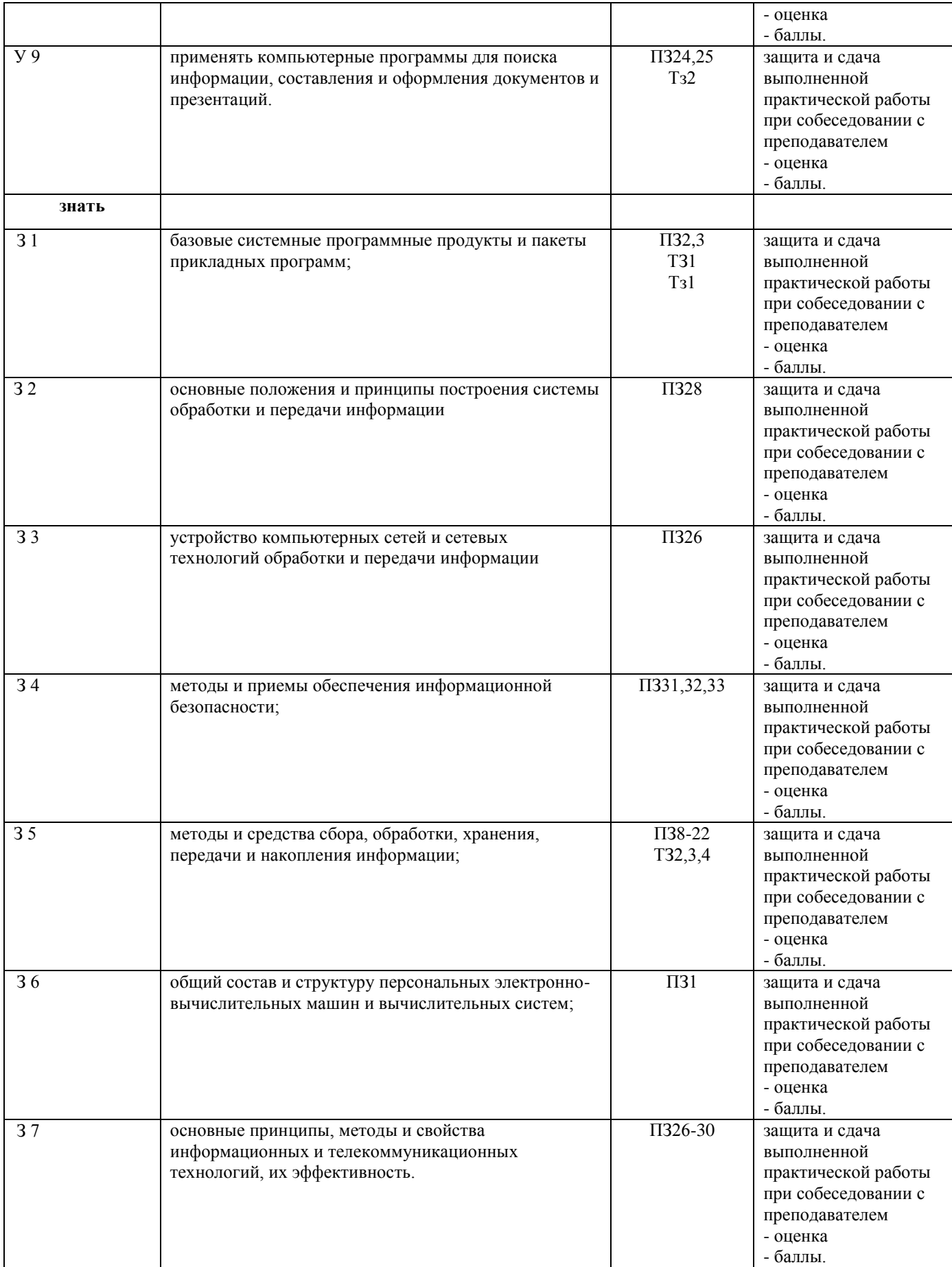

### *3. Текущий, промежуточный и итоговый контроль*

- *1.* Тестовые задания.
- *2.* Теоретические занятия.
- *3.* Практические работы.
- *4.* .Дифференцированный зачет.

### *4. Структура тестовых, теоретических, практических заданий.*

### *4.1 Теоретические и тестовые задания.*

# **ТЕСТОВОЕ ЗАДАНИЕ (ТЗ) №1**

**Тема:** Программное обеспечение ПК. ОС Windows.

### **Тест по теме: «Операционная система. Интерфейс Windows»**

### **1. Операционная система – это:**

- А) прикладная программа;
- Б) системная программа;
- В) система программирования;
- Г) текстовый редактор.

# **2. Драйвер – это:**

- А) устройство компьютера;
- Б) программа для работы с устройствами компьютера;
- В) прикладная программа;
- Г) язык программирования.

# **3. Программа, работающая под управлением Windows, называется:**

- А) приложение;
- Б) документ;
- В) среда;
- Г) как-то иначе.

### **4. Операционную систему с диска загружает в ОЗУ:**

- А) BIOS;
- Б) драйвер;
- В) загрузчик операционной системы;
- Г) сервисная программа.

# **5. Свойствами Рабочего стола является:**

- А) оформление Рабочего стола;
- Б) ярлыки, папки, файлы, расположенные на Рабочем столе;
- В) дата изготовления Рабочего стола;
- Г) имя пользователя, работающего с Рабочим столом.

#### **6. Активизировать или выделить файл или папку можно:**

# А) двойным щелчком мыши;

- Б) щелчком;
- В) протаскиванием;
- Г) указыванием.

# **7. На панели задач находятся:**

- А) кнопки свернутых программ;
- Б) только ярлыки;
- В) кнопка Пуск;
- Г) кнопка Пуск и значки свернутых и работающих программ.

# **8. Главное меню открывается:**

- А) щелчком по значку Мой компьютер;
- Б) кнопкой Пуск;

### В) контекстным меню;

Г) щелчком на Панели задач.

## **9. Окно – это:**

- А) рабочая область;
- Б) основное средство общения с Windows;
- В) приложение Windows;
- Г) событие Windows.

# **10. Где расположена строка меню окна:**

- А) сверху;
- Б) снизу;
- В) слева;
- Г) справа.

### **11. В окне приложения находится:**

- А) содержимое папки;
- Б) работающая программа;
- В) файловая структура;
- Г) содержимое файла.

# **12. Диалоговое окно раскрывается:**

- А) по желанию пользователя или по необходимости приложением;
- Б) тройным щелчком мыши на объекте;
- В) при щелчке на специальном значке;
- Г) только по окончании работы компьютера.

# **13. Для изменения размеров окна равномерно по ширине и высоте необходимо:**

- А) потянуть за горизонтальную рамку;
- Б) потянуть за вертикальную рамку;
- В) потянуть за угол;
- Г) потянуть за заголовок.

# **14. Комплекс системных и служебных программ называется:**

- А) текстовый редактор;
- Б) графический редактор;
- В) операционная система;
- Г) драйвер.

# **15. Утилита – это:**

- А) операционная система;
- Б) прикладная программа;
- В) сервисная программа;

#### Г) базовая система ввода-вывода.

# **16. BIOS – это:**

- А) программа-драйвер;
- Б) программа-утилита;
- В) программа, тестирующая компьютер после его включения;
- Г) программа-приложение.

# **17. При включении компьютера процессор обращается к:**

- А) ОЗУ;
- Б) винчестеру;
- В) ПЗУ;
- Г) дискете.

# **18. Включить программу или открыть документ можно:**

- А) щелчком;
- Б) двойным щелчком;
- В) перетаскиванием;
- Г) зависанием.
- **19. Рабочий стол – это:**
- А) файл;
- Б) центральная часть экрана;
- В) активная часть экрана;
- Г) папка.

#### **20. В главном меню стрелка справа напротив некоторых пунктов:**

- А) запускает приложение;
- Б) сворачивает этот пункт;
- В) раскрывает подменю;
- Г) открывает окно.

#### **21. Значки свернутых программ находятся:**

- А) на Рабочем столе;
- Б) в Главном меню;
- В) на Панели задач;
- Г) на панели индикации.

### **22. Где расположен заголовок окна:**

- А) снизу;
- Б) сверху;
- В) справа;
- Г) слева.

### **23. Диалоговое окно предназначено для:**

- А) просмотра содержимого папки;
- Б) запроса у пользователя некоторых параметров;
- В) работы приложения;
- Г) работы с файлами.

#### **25. Чтобы просмотреть содержимое окна, не поместившегося в рабочую область, нужно воспользоваться:**

- А) заголовком;
- Б) полосой прокрутки;
- В) строкой меню;
- Г) кнопкой свернуть.

### **КЛЮЧИ**

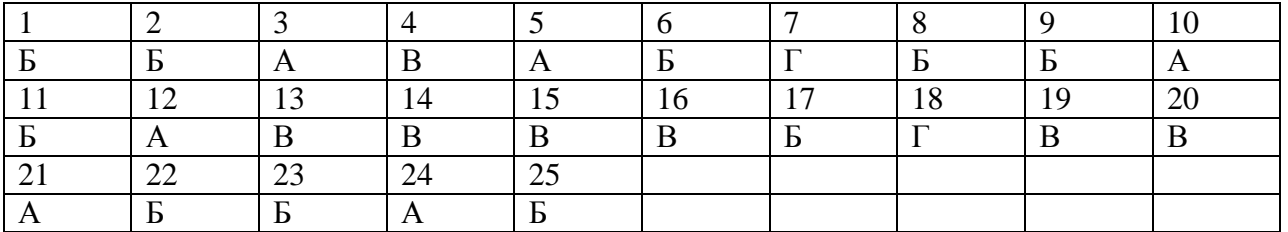

# **ТЕСТОВОЕ ЗАДАНИЕ (ТЗ) №2**

**Тема:** Создание комплексного документа средствами текстового процессора WORD.

# **Тест по теме «Microsoft Office Word 2007»**

# **Задание №1**

Выберите правильный алгоритм запуска программы Microsoft Word 2007.

1) Пуск - Все программы - Microsoft Word 2007

2) Пуск - Все программы - Microsoft Office - Microsoft Word 2007

3) Пуск - Все программы - Стандартные - Microsoft Word 2007

4) Пуск - Программы - Microsoft Word 2007

# **Задание №2**

Основным объектом интерфейса окна программы Microsoft Word 2007, на котором находятся основные команды, объединенные в логические группы, является...

- 1) лента
- 2) линейка

# 3) панель инструментов

4) меню

# **Задание №3**

Сколько основных вкладок в Microsoft Word 2007?

- 1) 6
- 2) 7
- 3) 8
- 4) 9

# **Задание №4**

С помощью какой вкладки можно настроить масштаб отображения документа?

- 1) вкладка Главная
- 2) вкладка Разметка страницы
- 3) вкладка Рецензирование
- 4) вкладка Вид

# **Задание №5**

Верно ли утверждение:

"Вкладки ленты состоят из групп команд, объединенных по функциональности".

1) Да

2) Нет

# **Задание №6**

Укажите верный алгоритм открытия документа в Microsoft Word 2007.

- 1) Кнокпа Office команда Открыть как...
- 2) Кнокпа Office команда Открыть
- 3) Файл команда Открыть как...

4) Файл - команда Открыть как...

# **Задание №7**

Укажите верный алгоритм сохранения документа.

1) Кнопка Office - команда Сохранить

2) Кнопка Office - команда Сохранить как...- Выбрать папку для сохранения - Нажать команду Сохранить

3) В меню быстрого доступа выбрать команду Сохранить

# **Задание №8**

Уже созданный документ Microsoft Word 2007 можно открыть с помощью...

- 1) одинарного щелчка левой кнопки мыши
- 2) двойного щелчка левой кнопки мыши
- 3) одинарного щелчка правой кнопки мыши

# 4) двойного щелчка правой кнопки мыши

# **Задание №9**

Расширением документов Microsoft Word 2007 является...

- 1) .doc
- 2) .docx
- 3) .rtf
- 4) .txt

# **Задание №10**

Укажите верный способ открытия окна настройки параметров программы Microsoft Word 2010.

- 1) Кнопка Office Подготовить Параметры
- 2) Кнопка Office Параметры
- 3) Кнопка Office Сведения Параметры

# **Задание №11**

Укажите верный способ копирования форматирования с одной части текста на другую.

1) Выделить фрагмент текста - команда Копировать - Поставить курсор, команда Вставить

2) Выделить фрагмент образец - команда Формат по образцу - Выделить фрагмент, к которому надо применить форматирование

3) Выделить фрагмент текста - команда Вырезать - Поставить курсор, команда Вставить **Задание №12**

Укажите верный способ перемещения текста.

1) Выделить фрагмент текста - команда Копировать - перенести курсор - команда Вставить

2) Выделить фрагмент текста - команда Вырезать - перенести курсор - команда Вставить

3) Выделить фрагмент текста - команда Вырезать - команда Вставить

4) Выделить фрагмент текста - команда Копировать - команда Вставить

### **Задание №13**

С помощью какой команды контекстного меню можно перенести фрагмент текста из одной части

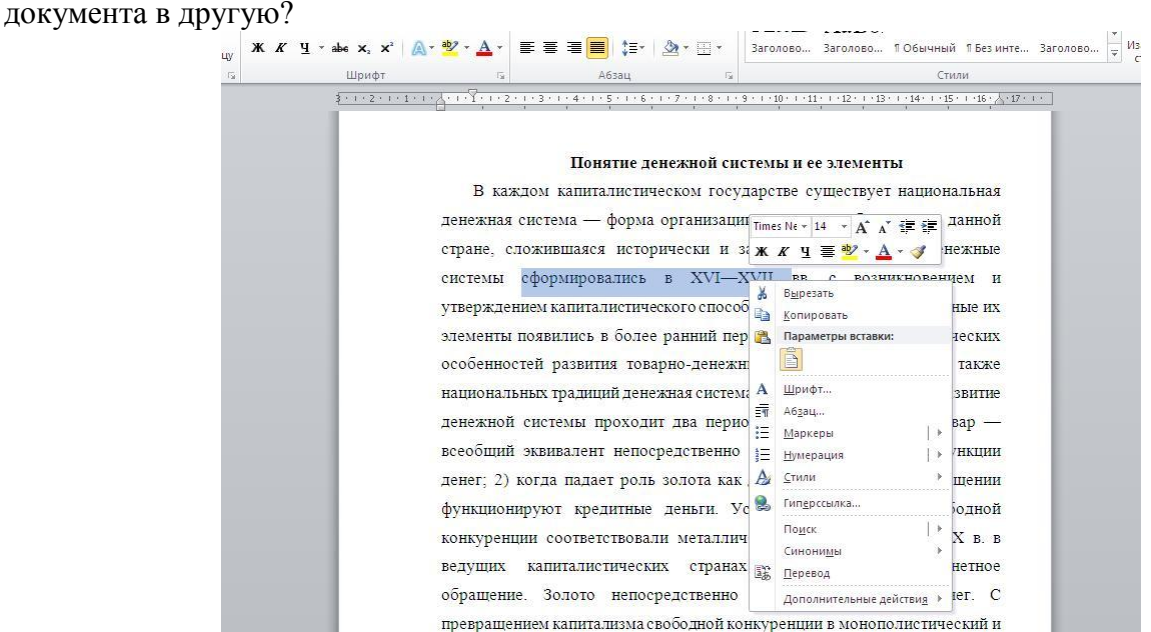

- 1) Вырезать
- 2) Копировать
- 3) Гиперссылка
- 4) Поиск

#### **Задание №14**

Данная команда (выделена на рисунке красным) позволяет...

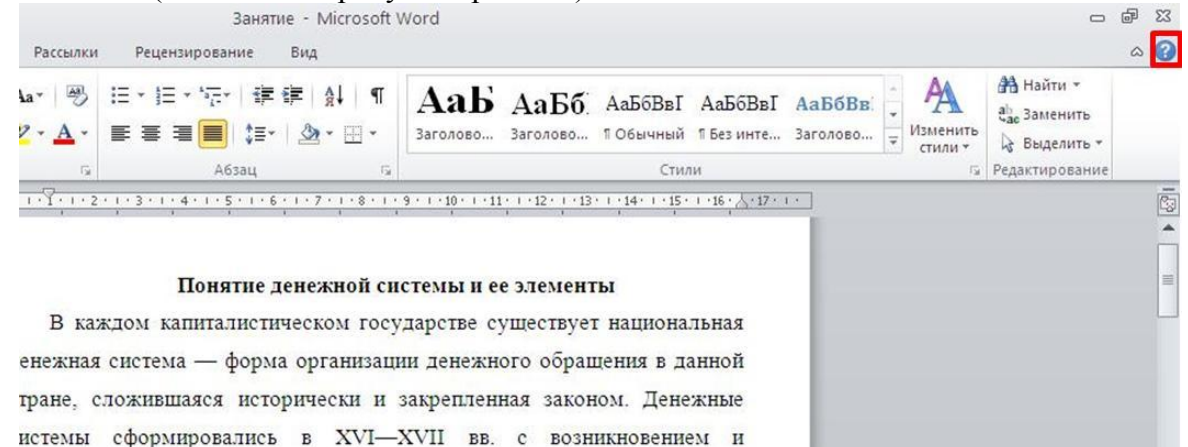

1) посмотреть справочную информацию

- 2) задать вопрос разработчикам
- 3) посмотреть часто задаваемые вопросы
- 4) проверить свои знания

#### **Задание №15**

Для добавления пустой строки используется клавиша...

тверждением капиталистического способа производства, хотя отдельные их тементы появились в более ранний период. Под влиянием исторических

- 1) Enter
- $2)$  Esc
- $3)$  Tab
- 4) Space

## Задание №16

Для создания отступа первой строки применяется клавиша...

- 1) Enter
- $2)$  Esc
- $3)$  Tab
- 4) Space

# Задание №17

Используя какое сочетание клавиш можно отменить послелнее выполненное лействие?

- 1) Ctrl +  $Z$
- $2)$  Ctrl + A
- $3)$  Ctrl + C
- 4) Ctrl + V

# Задание №18

Какая команда служит для вставки графических объектов для визуального представления информации?

Запишите ответ:

### Залание №19

Какая команда служит для вставки изображений из файла?

Запишите ответ:

### Задание №20

Для задания полей для всего документа или текущего раздела используется команда...

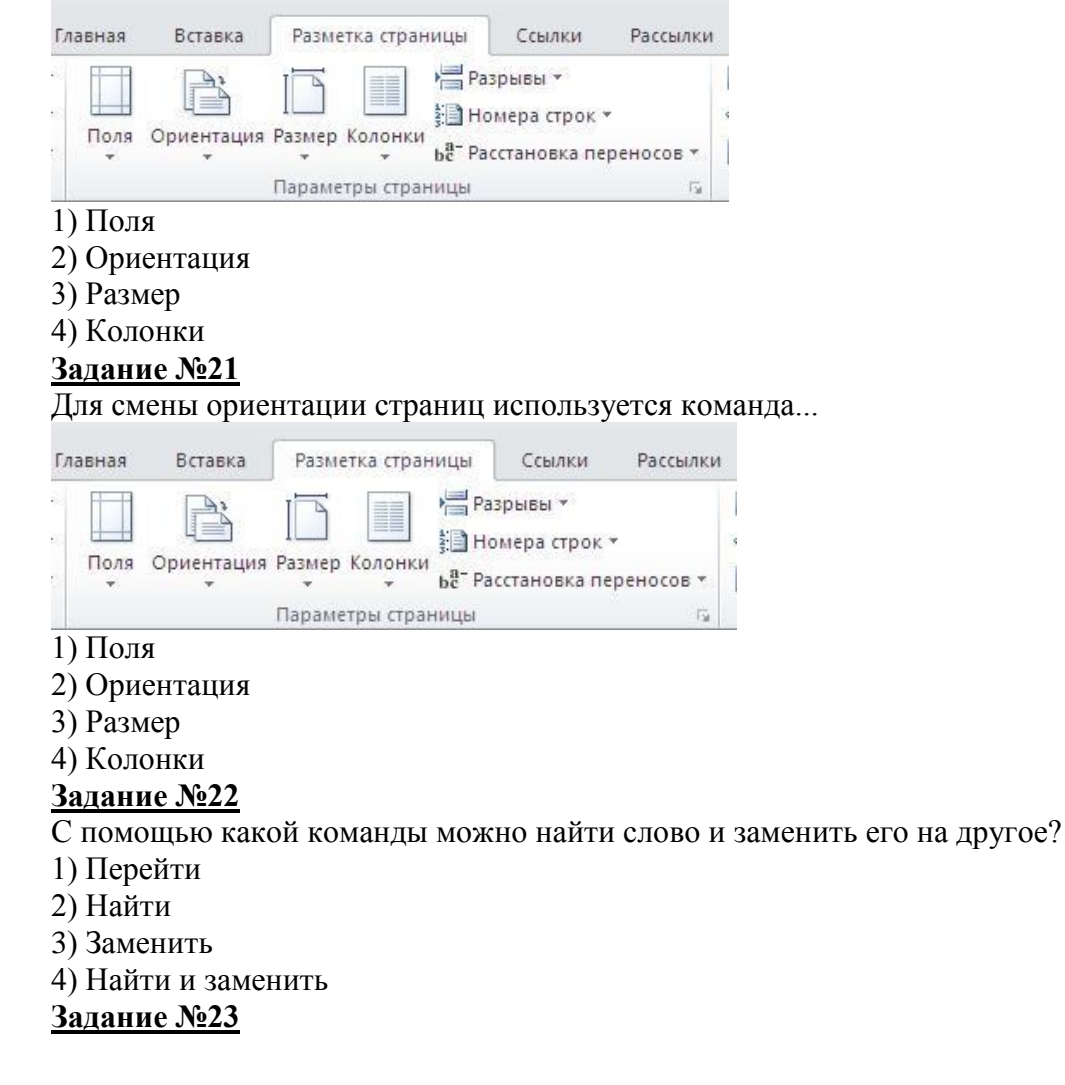

# С помощью какой команды можно вставить границы для абзацев?

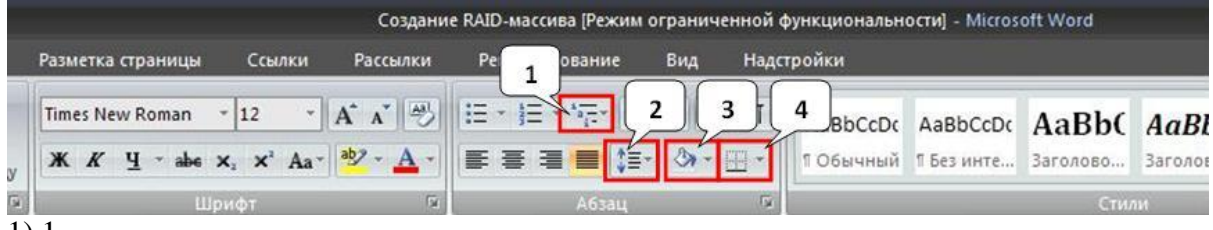

- 1) 1
- 2) 2
- 3) 3

4) 4

# **Задание №24**

Укажите название команды, выделенной на рисунке цифрой 1.

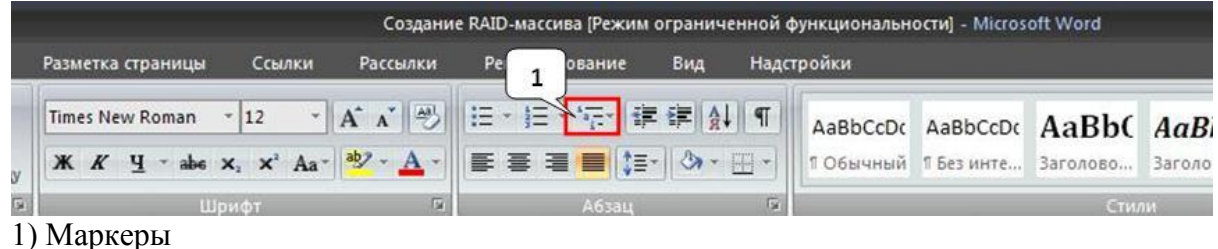

- 2) Нумерация
- 3) Многоуровневый список
- 4) Разноуровневый список

# **Задание №25**

На какой вкладке находится команда, с помощью которой можно изменить уже имеющийся рисунок на другой?

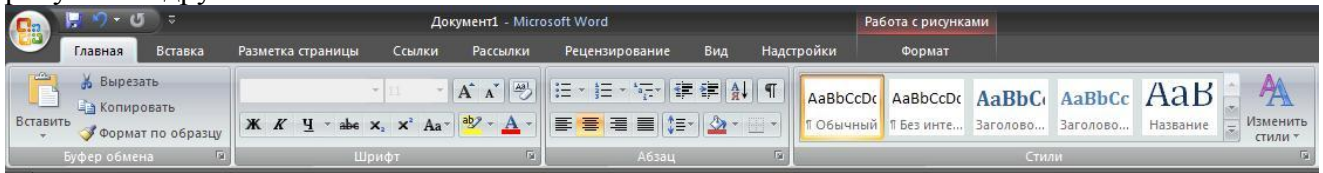

- 1) Главная
- 2) Вставка
- 3) Размета страницы
- 4) Вид
- 5) Формат

# **КЛЮЧ**

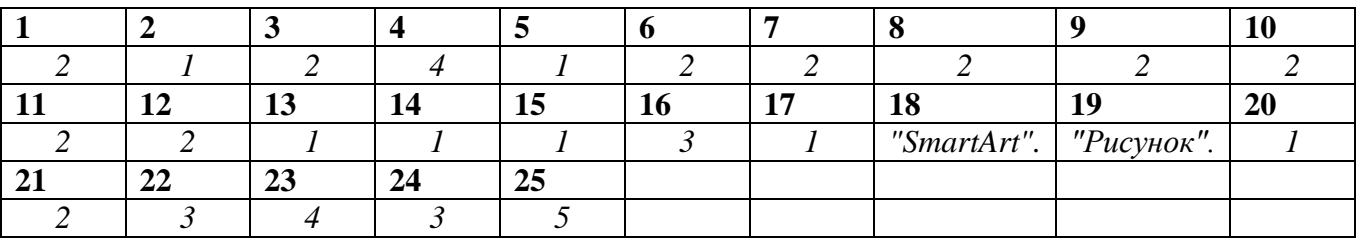

# **ТЕСТОВОЕ ЗАДАНИЕ (ТЗ) №3**

**Тема:** Экономические расчеты в EXCEL .

# **Тест по теме "**ЭЛЕКТРОННЫЕ ТАБЛИЦЫ"

1. Электронная таблица - это:

- a) прикладная программа, предназначенная для обработки структурированных в виде таблицы данных;
- b) прикладная программа для обработки кодовых таблиц;
- c) устройство ПК, управляющее его ресурсами в процессе обработки данных в табличной форме;
- d) системная программа, управляющая ресурсами ПК при обработке таблиц.
- 2. . Вычислительные формулы в ячейках электронной таблицы записываются:
	- a) в обычной математической записи;
	- b) специальным образом с использование встроенных функций и по правилам, принятым для записи выражений в языках программирования;
	- c) по правилам, принятым исключительно для электронный таблиц;
	- d) по правилам, принятым исключительно для баз данных.
- 3. . Выражение 5(A2+C3):3(2B2-3D3) в электронной таблице имеет вид:
	- a) 5(A2+C3)/3(2B2-3D3) ;
	- b)  $5*(A2+C3)/3*(2*B2-3*D3)$ ;
	- c) 5\*(A2+C3)/(3\*(2\*B2-3\*D3)) ;
	- d)  $5(A2+C3)/(3(2B2-3D3))$ .
- 4. . При перемещении или копировании в электронной таблице абсолютные ссылки:
	- a) не изменяются;
	- b) преобразуются вне зависимости от нового положения формулы;
	- c) преобразуются в зависимости от нового положения формулы;
	- d) преобразуются в зависимости от длины формулы;
	- e) преобразуются в зависимости от правил указанных в формуле.

5. . В электронных таблицах ведется расчет зарплаты. В столбце А размещен список сотрудников, в столбце  $B$  — оклад сотрудников, а в столбце  $C$  — рассчитывается подоходный налог в размере 12% от оклада. Какую формулу необходимо поместить в ячейки столбца С, чтобы рассчитать размер подоходного налога?

- a)  $=A1*0,12;$
- b)  $=B1*0.12$ ;
- c)  $=C1*0.12$ ;
- d) =  $(A + B)*0,12$ .

#### **ТЕСТОВОЕ ЗАДАНИЕ (ТЗ) №4**

**Тема:** Создание запроса на выборку. Добавление операций и условий в запрос.

# **Тест по теме "Базы данных"**

1. База данных – это?

- a) набор данных, собранных на одной дискете;
- b) данные, предназначенные для работы программы;
- c) совокупность взаимосвязанных данных, организованных по определенным правилам, предусматривающим общие принципы описания, хранения и обработки данных;
- d) данные, пересылаемые по коммуникационным сетям.
- 2. Иерархическая база данных это?
	- a) БД, в которой информация организована в виде прямоугольных таблиц;
	- b) БД, в которой элементы в записи упорядочены, т.е. один элемент считается главным, остальные подчиненными;
	- c) БД, в которой записи расположены в произвольном порядке;
	- d) БД, в которой существует возможность устанавливать дополнительно к вертикальным иерархическим связям горизонтальные связи.
- 3. Реляционная база данных это?
	- a) БД, в которой информация организована в виде прямоугольных таблиц;
- b) БД, в которой элементы в записи упорядочены, т.е. один элемент считается главным, остальные подчиненными;
- с) БД, в которой записи расположены в произвольном порядке;
- d) БД, в которой принята свободная связь между элементами разных уровней.

4. Предположим, что некоторая база данных содержит поля ПРОДУКЦИЯ, ЦЕНА за ЕДИНИЦУ, КОЛИЧЕСТВО. При поиске по условию ЦЕНА за ЕДИНИЦУ>1500 AND КОЛИЧЕСТВО<260 будет найдена ПРОДУКЦИЯ:

- а. имеющая количество менее 260, или та, цена которой 1500 и выше;
- b. имеющая количество менее 260, и цену 1500 и выше;
- с. имеющая количество менее 260, и та, цена которой 1500;
- d. имеющая количество менее 260, и цену 1500 и выше;
- е. имеющая количество менее 260, и цену выше 1500.
- 5. Форма  $-$  это?
	- а) Созданный пользователем графический интерфейс для ввода данных в базу;
	- b) Созданная таблица ввода данных в базу;
	- с) Результат работы с базой данных;
	- d) Созданная пользователем таблица.

# ТЕОРЕТИЧЕСКОЕ ЗАДАНИЕ (Тз) № 1

Тема: Программное обеспечение ПК. ОС Windows.

# Устный опрос

## Текст задания:

- 1. К системным программам относятся
- 2. Назначение операционной системы
- 3. Для чего нужны прикладные программы
- 4. Простейший графический редактор, который входит в состав ОС Windows
- 5. Какая программа предназначена для работы с базами данных
- 6. К какой из типов программ относится MS Office

# ТЕОРЕТИЧЕСКОЕ ЗАДАНИЕ (Т3) № 2

Тема: Программа создания презентаций PowerPoint: основные понятия и способ организации. Анимация смены слайдов, оформление слайдов, вставка объектов из других приложений.

# Устный опрос

- Текст задания:
	- 1. Презентация это ...
	- 2. Назначение MS POWER POINT
	- 3. К какому классу программ она относится?
	- 4. Как называется одна страница презентации?
	- 5. Укажите порядок действий при сохранении презентации в своей папке.

# ТЕОРЕТИЧЕСКОЕ ЗАДАНИЕ (ТЗ) № 3

Тема: Получение информации в локальных и глобальных компьютерных сетях. Электронная почта. Использование сети Интернет и ее возможностей для организации оперативного обмена информацией.

# Устный опрос

## **Текст задания:**

- 1. Самый распространенный способ поиска информации в Интернет
- 2. В России поисковыми системами являются
- 3. Компьютер, который предоставляет услуги другим компьютерам в сети (клиентам).
- 4. On-line это
- 5. Глобальная компьютерная сеть это:
- 6. Компьютер, подключенный к сети Интернет, обязательно имеет:
- 7. Приведите примеры браузеров.

### *4.2 Практические занятия.*

# **ПРАКТИЧЕСКОЕ ЗАДАНИЕ (ПЗ) № 1**

**Тема:** Изучение устройства ЭВМ, системного блока РС и подключение к нему оборудования.

#### **Условия выполнения задания**

1. Место (время) выполнения задания \_\_\_\_\_\_кабинет информатики\_\_\_\_\_\_\_\_

2. Максимальное время выполнения задания: 45 иин.

Средства обучения:

Оснащение рабочего места: персональные компьютеры, посадочные места по количеству обучающихся; рабочее место преподавателя; комплект инструкционно-технологических карт, мультимедийный комплекс для группового пользования, выход в интернет.

# **ПРАКТИЧЕСКОЕ ЗАДАНИЕ (ПЗ) № 2**

**Тема:** Классификация программных средств.

#### **Условия выполнения задания**

1. Место (время) выполнения задания информатики

2. Максимальное время выполнения задания: 90 иин.

Средства обучения:

Оснащение рабочего места: персональные компьютеры, посадочные места по количеству обучающихся; рабочее место преподавателя; комплект инструкционно-технологических карт, мультимедийный комплекс для группового пользования, выход в интернет.

# **ПРАКТИЧЕСКОЕ ЗАДАНИЕ (ПЗ) № 3**

**Тема:** Графический интерфейс ОС Windows.

#### **Условия выполнения задания**

1. Место (время) выполнения задания информатики

2. Максимальное время выполнения задания:  $90$  мин.

Средства обучения:

Оснащение рабочего места: персональные компьютеры, посадочные места по количеству обучающихся; рабочее место преподавателя; комплект инструкционно-технологических карт, мультимедийный комплекс для группового пользования, выход в интернет.

### **ПРАКТИЧЕСКОЕ ЗАДАНИЕ (ПЗ) № 4**

**Тема:** Создание векторного изображения.

#### **Условия выполнения задания**

1. Место (время) выполнения задания информатики

2. Максимальное время выполнения задания: 90 иин.

Средства обучения:

Оснащение рабочего места: персональные компьютеры, посадочные места по количеству обучающихся; рабочее место преподавателя; комплект инструкционно-технологических карт, мультимедийный комплекс для группового пользования, выход в интернет.

# **ПРАКТИЧЕСКОЕ ЗАДАНИЕ (ПЗ) № 5**

**Тема:** Создание растрового изображения.

#### **Условия выполнения задания**

1. Место (время) выполнения задания информатики

2. Максимальное время выполнения задания: 90 иин.

Средства обучения:

Оснащение рабочего места: персональные компьютеры, посадочные места по количеству обучающихся; рабочее место преподавателя; комплект инструкционно-технологических карт, мультимедийный комплекс для группового пользования, выход в интернет.

#### **ПРАКТИЧЕСКОЕ ЗАДАНИЕ (ПЗ) № 6**

**Тема:** Основы работы с графическим редактором КОМПАС 3D. Выполнение основных и дополнительных видов детали.

#### **Условия выполнения задания**

1. Место (время) выполнения задания \_\_\_\_\_\_кабинет информатики\_\_\_\_\_\_\_\_

2. Максимальное время выполнения задания:  $\overline{a}$  135 мин.

Средства обучения:

Оснащение рабочего места: персональные компьютеры, посадочные места по количеству обучающихся; рабочее место преподавателя; комплект инструкционно-технологических карт, мультимедийный комплекс для группового пользования, выход в интернет.

# **ПРАКТИЧЕСКОЕ ЗАДАНИЕ (ПЗ) № 7**

**Тема:** Оформление чертежа.

#### **Условия выполнения задания**

1. Место (время) выполнения задания информатики 2. Максимальное время выполнения задания: <br>  $135$  мин.

Средства обучения:

Оснащение рабочего места: персональные компьютеры, посадочные места по количеству обучающихся; рабочее место преподавателя; комплект инструкционно-технологических карт, мультимедийный комплекс для группового пользования, выход в интернет.

### **ПРАКТИЧЕСКОЕ ЗАДАНИЕ (ПЗ) № 8**

**Тема:** Освоение клавиатуры ПК. Упражнения для быстрой печати на клавиатуре ПК, (режим русский).

#### **Условия выполнения задания**

1. Место (время) выполнения задания \_\_\_\_\_\_\_ кабинет информатики

2. Максимальное время выполнения задания: 180 мин.

Средства обучения:

Оснащение рабочего места: персональные компьютеры, посадочные места по количеству обучающихся; рабочее место преподавателя; комплект инструкционно-технологических карт, мультимедийный комплекс для группового пользования, выход в интернет.

#### **ПРАКТИЧЕСКОЕ ЗАДАНИЕ (ПЗ) № 9**

**Тема:** Создание редактирование и форматирование документа в ТП WORD.

#### **Условия выполнения задания**

1. Место (время) выполнения задания и абинет информатики

2. Максимальное время выполнения задания: 90 иин.

Средства обучения:

Оснащение рабочего места: персональные компьютеры, посадочные места по количеству обучающихся; рабочее место преподавателя; комплект инструкционно-технологических карт, мультимедийный комплекс для группового пользования, выход в интернет.

# **ПРАКТИЧЕСКОЕ ЗАДАНИЕ (ПЗ) № 10**

**Тема:** Написание математических формул в WORD.

#### **Условия выполнения задания**

1. Место (время) выполнения задания информатики

2. Максимальное время выполнения задания:  $90$  мин.

Средства обучения:

Оснащение рабочего места: персональные компьютеры, посадочные места по количеству обучающихся; рабочее место преподавателя; комплект инструкционно-технологических карт, мультимедийный комплекс для группового пользования, выход в интернет.

# **ПРАКТИЧЕСКОЕ ЗАДАНИЕ (ПЗ) № 11**

**Тема:** Создание гиперссылок в документе, оглавление, нумерация страниц.

#### **Условия выполнения задания**

1. Место (время) выполнения задания \_\_\_\_\_\_ кабинет информатики\_\_\_\_\_\_\_\_\_

2. Максимальное время выполнения задания:  $90$  мин.

Средства обучения:

Оснащение рабочего места: персональные компьютеры, посадочные места по количеству обучающихся; рабочее место преподавателя; комплект инструкционно-технологических карт, мультимедийный комплекс для группового пользования, выход в интернет.

# **ПРАКТИЧЕСКОЕ ЗАДАНИЕ (ПЗ) № 12**

**Тема:** Создание комплексного документа средствами текстового процессора WORD.

#### **Условия выполнения задания**

1. Место (время) выполнения задания информатики

2. Максимальное время выполнения задания: 90 иин.

Средства обучения:

Оснащение рабочего места: персональные компьютеры, посадочные места по количеству обучающихся; рабочее место преподавателя; комплект инструкционно-технологических карт, мультимедийный комплекс для группового пользования, выход в интернет.

# **ПРАКТИЧЕСКОЕ ЗАДАНИЕ (ПЗ) № 13**

**Тема:** Создание электронной книги. Типы данных, функция автозаполнения в EXCEL.

#### **Условия выполнения задания**

1. Место (время) выполнения задания \_\_\_\_\_\_\_ кабинет информатики

2. Максимальное время выполнения задания:  $90$  мин.

Средства обучения:

Оснащение рабочего места: персональные компьютеры, посадочные места по количеству обучающихся; рабочее место преподавателя; комплект инструкционно-технологических карт, мультимедийный комплекс для группового пользования, выход в интернет.

# **ПРАКТИЧЕСКОЕ ЗАДАНИЕ (ПЗ) № 14**

**Тема:** Формулы. Относительная и абсолютная ссылка.

#### **Условия выполнения задания**

- 1. Место (время) выполнения задания и кабинет информатики
- 2. Максимальное время выполнения задания: 90 иин.

#### Средства обучения:

Оснащение рабочего места: персональные компьютеры, посадочные места по количеству обучающихся; рабочее место преподавателя; комплект инструкционно-технологических карт, мультимедийный комплекс для группового пользования, выход в интернет.

# **ПРАКТИЧЕСКОЕ ЗАДАНИЕ (ПЗ) № 15**

**Тема:** Решение задач графическим способом (построение диаграмм).

#### **Условия выполнения задания**

1. Место (время) выполнения задания информатики

2. Максимальное время выполнения задания: 20 иин.

Средства обучения:

Оснащение рабочего места: персональные компьютеры, посадочные места по количеству обучающихся; рабочее место преподавателя; комплект инструкционно-технологических карт, мультимедийный комплекс для группового пользования, выход в интернет.

# **ПРАКТИЧЕСКОЕ ЗАДАНИЕ (ПЗ) № 16**

**Тема:** Условное форматирование, сортировка, фильтрация.

#### **Условия выполнения задания**

1. Место (время) выполнения задания информатики

2. Максимальное время выполнения задания: 90 иин.

Средства обучения:

Оснащение рабочего места: персональные компьютеры, посадочные места по количеству обучающихся; рабочее место преподавателя; комплект инструкционно-технологических карт, мультимедийный комплекс для группового пользования, выход в интернет.

# **ПРАКТИЧЕСКОЕ ЗАДАНИЕ (ПЗ) № 17**

**Тема:** Функция автоматизации расчетов. Подбор параметра.

#### **Условия выполнения задания**

1. Место (время) выполнения задания информатики

2. Максимальное время выполнения задания: 90 иин.

Средства обучения:

Оснащение рабочего места: персональные компьютеры, посадочные места по количеству обучающихся; рабочее место преподавателя; комплект инструкционно-технологических карт, мультимедийный комплекс для группового пользования, выход в интернет.

# **ПРАКТИЧЕСКОЕ ЗАДАНИЕ (ПЗ) № 18**

**Тема:** Экономические расчеты в EXCEL .

### **Условия выполнения задания**

1. Место (время) выполнения задания информатики

2. Максимальное время выполнения задания: 90 иин.

Средства обучения:

Оснащение рабочего места: персональные компьютеры, посадочные места по количеству обучающихся; рабочее место преподавателя; комплект инструкционно-технологических карт, мультимедийный комплекс для группового пользования, выход в интернет.

# **ПРАКТИЧЕСКОЕ ЗАДАНИЕ (ПЗ) № 19**

**Тема:** Создание таблицы базы данных с использованием конструктора. Импорт таблиц из других приложений.

## **Условия выполнения задания**

- 1. Место (время) выполнения задания \_\_\_\_\_\_кабинет информатики\_\_\_\_\_\_\_\_
- 2. Максимальное время выполнения задания: 180 мин.

#### Средства обучения:

Оснащение рабочего места: персональные компьютеры, посадочные места по количеству обучающихся; рабочее место преподавателя; комплект инструкционно-технологических карт, мультимедийный комплекс для группового пользования, выход в интернет.

# **ПРАКТИЧЕСКОЕ ЗАДАНИЕ (ПЗ) № 20**

**Тема:** Создание пользовательских форм. Создание отчетов.

#### **Условия выполнения задания**

1. Место (время) выполнения задания и абинет информатики

2. Максимальное время выполнения задания:  $180$  мин.

Средства обучения:

Оснащение рабочего места: персональные компьютеры, посадочные места по количеству обучающихся; рабочее место преподавателя; комплект инструкционно-технологических карт, мультимедийный комплекс для группового пользования, выход в интернет.

# **ПРАКТИЧЕСКОЕ ЗАДАНИЕ (ПЗ) № 21**

**Тема:** Создание запроса на выборку. Добавление операций и условий в запрос.

#### **Условия выполнения задания**

1. Место (время) выполнения задания \_\_\_\_\_\_\_ кабинет информатики

2. Максимальное время выполнения задания:  $180$  мин.

#### Средства обучения:

Оснащение рабочего места: персональные компьютеры, посадочные места по количеству обучающихся; рабочее место преподавателя; комплект инструкционно-технологических карт, мультимедийный комплекс для группового пользования, выход в интернет.

# **ПРАКТИЧЕСКОЕ ЗАДАНИЕ (ПЗ) № 22**

**Тема:** Создание презентации с использованием графических объектов, анимации и гиперссылок.

#### **Условия выполнения задания**

- 1. Место (время) выполнения задания \_\_\_\_\_\_кабинет информатики\_\_\_\_\_\_\_\_
- 2. Максимальное время выполнения задания: <br>  $180$  мин.

#### Средства обучения:

Оснащение рабочего места: персональные компьютеры, посадочные места по количеству обучающихся; рабочее место преподавателя; комплект инструкционно-технологических карт, мультимедийный комплекс для группового пользования, выход в интернет.

### **ПРАКТИЧЕСКОЕ ЗАДАНИЕ (ПЗ) № 23**

**Тема:** Создание презентации по теме Создание презентации «Информационные технологии в моей профессии».

#### **Условия выполнения задания**

1. Место (время) выполнения задания и пабинет информатики

2. Максимальное время выполнения задания: и 180 илин.

Средства обучения:

Оснащение рабочего места: персональные компьютеры, посадочные места по количеству обучающихся; рабочее место преподавателя; комплект инструкционно-технологических карт, мультимедийный комплекс для группового пользования, выход в интернет.

#### **ПРАКТИЧЕСКОЕ ЗАДАНИЕ (ПЗ) № 24**

**Тема:** Создание резюме, календаря.

#### **Условия выполнения задания**

- 1. Место (время) выполнения задания информатики
- 2. Максимальное время выполнения задания:  $90$  мин.

#### Средства обучения:

Оснащение рабочего места: персональные компьютеры, посадочные места по количеству обучающихся; рабочее место преподавателя; комплект инструкционно-технологических карт, мультимедийный комплекс для группового пользования, выход в интернет.

#### **ПРАКТИЧЕСКОЕ ЗАДАНИЕ (ПЗ) № 25**

**Тема:** Создание буклета.

#### **Условия выполнения задания**

- 1. Место (время) выполнения задания информатики
- 2. Максимальное время выполнения задания:  $90$  мин.

#### Средства обучения:

Оснащение рабочего места: персональные компьютеры, посадочные места по количеству обучающихся; рабочее место преподавателя; комплект инструкционно-технологических карт, мультимедийный комплекс для группового пользования, выход в интернет.

## **ПРАКТИЧЕСКОЕ ЗАДАНИЕ (ПЗ) № 26**

**Тема:** Разграничение прав доступа в сети. Подключение компьютера к сети.

### **Условия выполнения задания**

1. Место (время) выполнения задания \_\_\_\_\_\_кабинет информатики\_\_\_\_\_\_\_\_

2. Максимальное время выполнения задания: \_\_\_\_\_\_180\_\_\_\_\_ мин.

#### Средства обучения:

Оснащение рабочего места: персональные компьютеры, посадочные места по количеству обучающихся; рабочее место преподавателя; комплект инструкционно-технологических карт, мультимедийный комплекс для группового пользования, выход в интернет.

#### **ПРАКТИЧЕСКОЕ ЗАДАНИЕ (ПЗ) № 27**

**Тема:** Работа с файлами и каталогами. Создание архива.

#### **Условия выполнения задания**

1. Место (время) выполнения задания информатики

2. Максимальное время выполнения задания:  $180$  мин.

Средства обучения:

Оснащение рабочего места: персональные компьютеры, посадочные места по количеству обучающихся; рабочее место преподавателя; комплект инструкционно-технологических карт, мультимедийный комплекс для группового пользования, выход в интернет.

# **ПРАКТИЧЕСКОЕ ЗАДАНИЕ (ПЗ) № 28**

**Тема:** Поиск информации в сети интернет.

#### **Условия выполнения задания**

- 1. Место (время) выполнения задания информатики
- 2. Максимальное время выполнения задания: 90 иин.

#### Средства обучения:

Оснащение рабочего места: персональные компьютеры, посадочные места по количеству обучающихся; рабочее место преподавателя; комплект инструкционно-технологических карт, мультимедийный комплекс для группового пользования, выход в интернет.

# **ПРАКТИЧЕСКОЕ ЗАДАНИЕ (ПЗ) № 29**

**Тема:** Поиск информации о характеристиках сварочных аппаратов.

### **Условия выполнения задания**

1. Место (время) выполнения задания информатики

2. Максимальное время выполнения задания: 90 иин.

Средства обучения:

Оснащение рабочего места: персональные компьютеры, посадочные места по количеству обучающихся; рабочее место преподавателя; комплект инструкционно-технологических карт, мультимедийный комплекс для группового пользования, выход в интернет.

# **ПРАКТИЧЕСКОЕ ЗАДАНИЕ (ПЗ) № 30**

**Тема:** Электронная почта. Создание электронного ящика.

### **Условия выполнения задания**

1. Место (время) выполнения задания информатики

2. Максимальное время выполнения задания:  $90$  мин.

Средства обучения:

Оснащение рабочего места: персональные компьютеры, посадочные места по количеству обучающихся; рабочее место преподавателя; комплект инструкционно-технологических карт, мультимедийный комплекс для группового пользования, выход в интернет.

# **ПРАКТИЧЕСКОЕ ЗАДАНИЕ (ПЗ) № 31**

**Тема:** Методы защиты информации.

# **Условия выполнения задания**

1. Место (время) выполнения задания \_\_\_\_\_\_кабинет информатики\_\_\_\_\_\_\_\_

2. Максимальное время выполнения задания: <br>  $180$  мин.

Средства обучения:

Оснащение рабочего места: персональные компьютеры, посадочные места по количеству обучающихся; рабочее место преподавателя; комплект инструкционно-технологических карт, мультимедийный комплекс для группового пользования, выход в интернет.

# **ПРАКТИЧЕСКОЕ ЗАДАНИЕ (ПЗ) № 32**

**Тема:** Компьютерные вирусы. Антивирусы.

#### **Условия выполнения задания**

1. Место (время) выполнения задания \_\_\_\_\_\_ кабинет информатики

2. Максимальное время выполнения задания: 90 иин.

Средства обучения:

Оснащение рабочего места: персональные компьютеры, посадочные места по количеству обучающихся; рабочее место преподавателя; комплект инструкционно-технологических карт, мультимедийный комплекс для группового пользования, выход в интернет.

# **ПРАКТИЧЕСКОЕ ЗАДАНИЕ (ПЗ) № 33**

**Тема:** Поиск вирусов с помощью антивирусной программы.

### **Условия выполнения задания**

1. Место (время) выполнения задания и абинет информатики

2. Максимальное время выполнения задания: 90 иин.

Средства обучения:

Оснащение рабочего места: персональные компьютеры, посадочные места по количеству обучающихся; рабочее место преподавателя; комплект инструкционно-технологических карт, мультимедийный комплекс для группового пользования, выход в интернет.

# *4.3 Вопросы и практические задания дифференцированного зачета*

# ЗАДАНИЕ№\_1

- 1. Основные категории программного обеспечения. Системное ПО, его назначение и возможности.
- 2. Решение задачи в "Excel"

## ЗАДАНИЕ № 2

- 1. Компьютерный вирус. Классификация вирусов. Требования к антивирусным программам.
- 2. Создать работу в растровом графическом редакторе по заданию.

# ЗАДАНИЕ № 3

- 1. Электронные таблицы Microsoft Excel. Относительная и абсолютная адресация, ее применение в задачах.
- 2. Практическая работа в текстовом редакторе по заданию.

Примерное время подготовки обучающихся к ответу по вопросам 10-30 минут. Время ответа в целом не должно превышать 20 минут.

Перечень теоретических вопросов и практических задач доведен до сведения студентов для подготовки. Студентам представлен демонстрационный вариант.

Ответы на вопросы должны быть полными и развернутыми. При неполном ответе уровень освоения теоретического материала оценивается дополнительными вопросами. Ответ на каждый вопрос оценивается по пятибалльной шкале, и в итоге выставляется среднее значение. Для оценивания дифференцированного зачета разработаны следующие критерии:

- $\ast$  умение применить полученные знания в решении практических задач;
- уровень освоения студентами изученного теоретического материала по данной дисциплине;
- полнота и грамотность изложения материала, обоснованность выбранного метода решения задачи.

### *Шкала оценки образовательных достижений по результатам контрольной работы.*

Применяется накопительная система оценивания, соответствующая традиционной пятибалльной шкале.

Во время зачета проверяются обязательные умения работать с различными видами информации с помощью компьютера и других средств информационных и коммуникационных технологий (ИКТ).Студент должен иметь устойчивые навыки применения средств ИКТ в своей деятельности. Студент выполняет сначала практическое задание, которое оценивается дихотомически: сдано / не сдано.

**Оценка «3» -** практическое задание по выбранному билету выполнено (70-79) баллов.

Далее, при устном ответе на теоретическую часть билета студент может добавить к имеющимся баллам ещѐ один или два балла в зависимости от качества подготовки.

**Оценка «4»** – студент при ответе на теоретическую часть билета продемонстрировал системные полные знания и умения по поставленному вопросу, содержание вопроса изложил связно, в краткой форме, раскрыл последовательно суть изученного материала, но при ответе были допущены незначительные ошибки, иногда нарушалась последовательность изложения или отсутствовали некоторые несущественные элементы содержания (80-89) баллов.

**Оценка «5»** - студент при ответе на теоретическую часть билета продемонстрировал системные полные знания и умения по поставленному вопросу, содержание вопроса изложил связанно, в краткой форме, раскрыл последовательно суть изученного материала, понимает прикладную направленность полученныхзнаний и умений, не допускал терминологических ошибок и фактических неточностей (90-100) баллов.

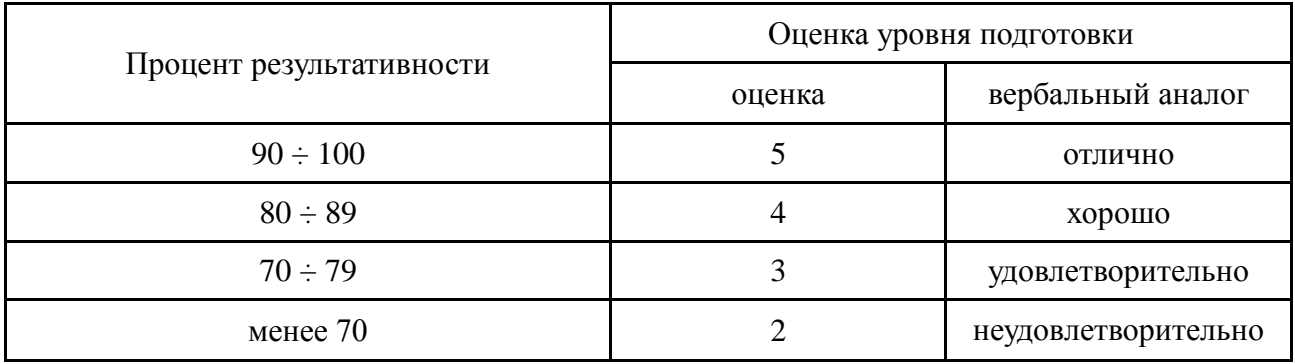